## PATIENT PORTAL INSTRUCTIONS

Welcome to your online patient portal!

**1.** When you first attempt to sign in with the provided username and password, please be sure to click on "activate your account"

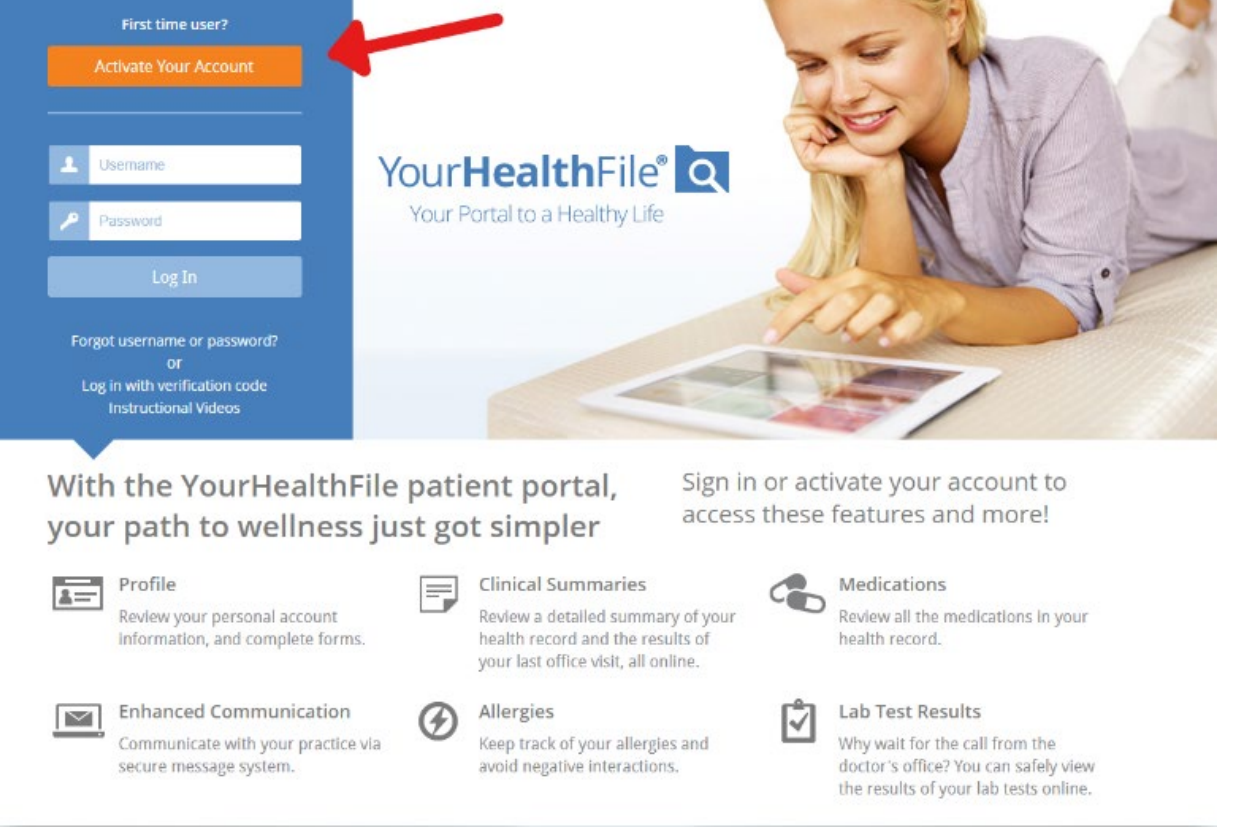

**2.** A) If you received a direct link, you will only need to provide a date of birth to begin registration.

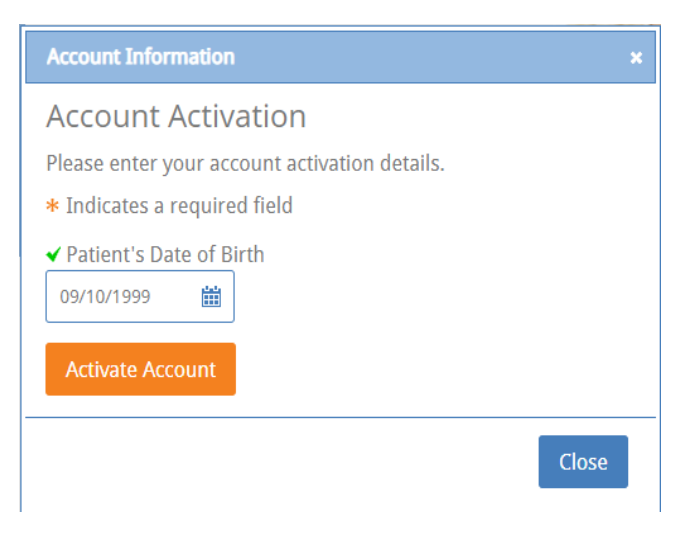

B) If you received a form that included a user name and password, then please continue by filling out the required fields with the provided information.

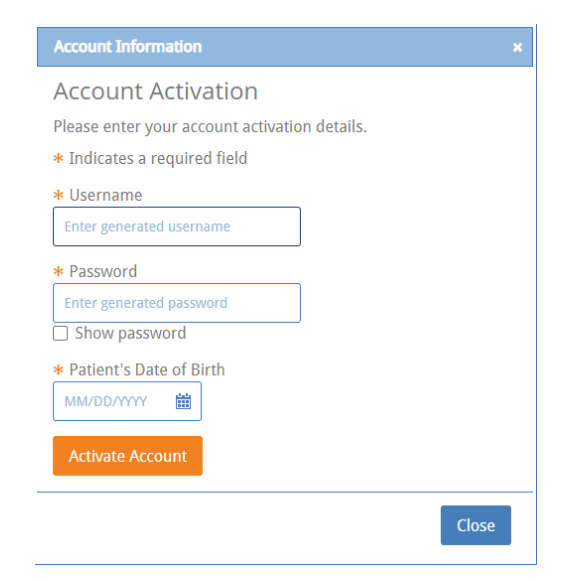

**3.** Now you can create your own Username and Password as well as create your custom security questions!

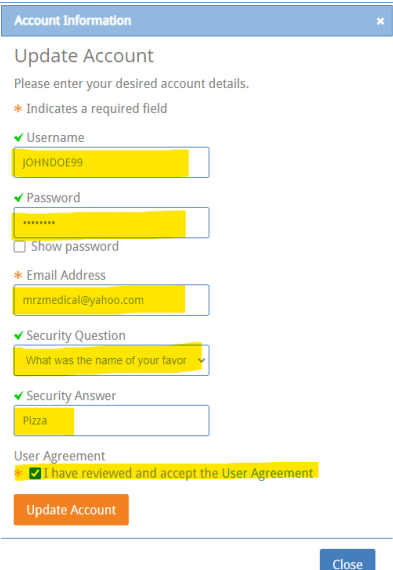

**4.** Now you can insert your new username and password to sign in for the first time!

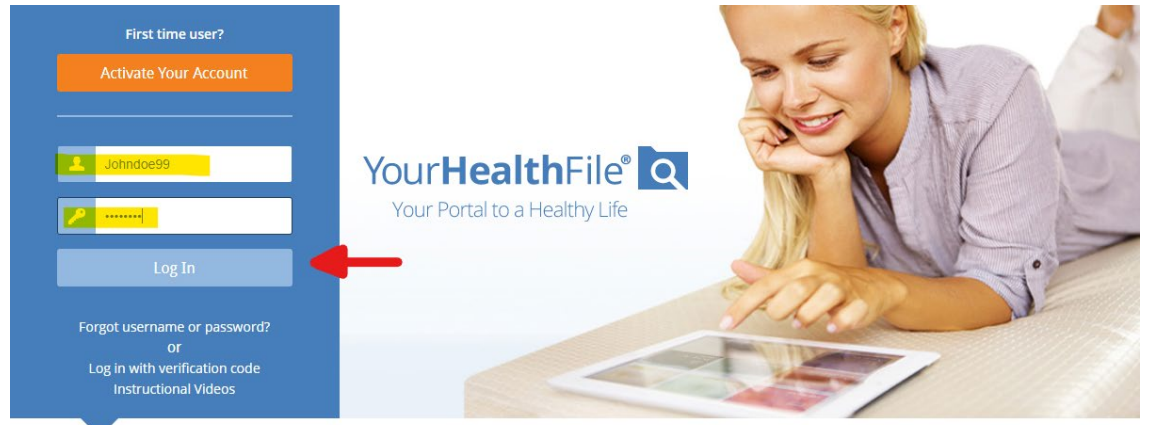

With the YourHealthFile patient portal, your path to wellness just got simpler

Sign in or activate your account to access these features and more!

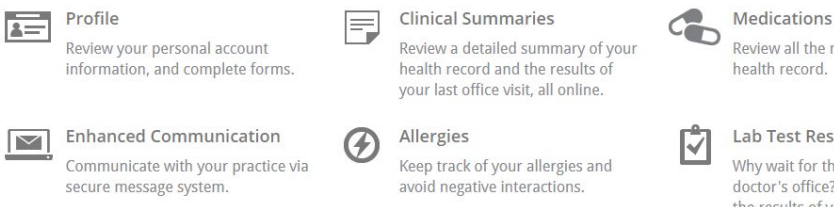

Review all the medications in your health record.

## Lab Test Results

Why wait for the call from the doctor's office? You can safely view the results of your lab tests online.

**5.** Proceed by filling out the required fields:

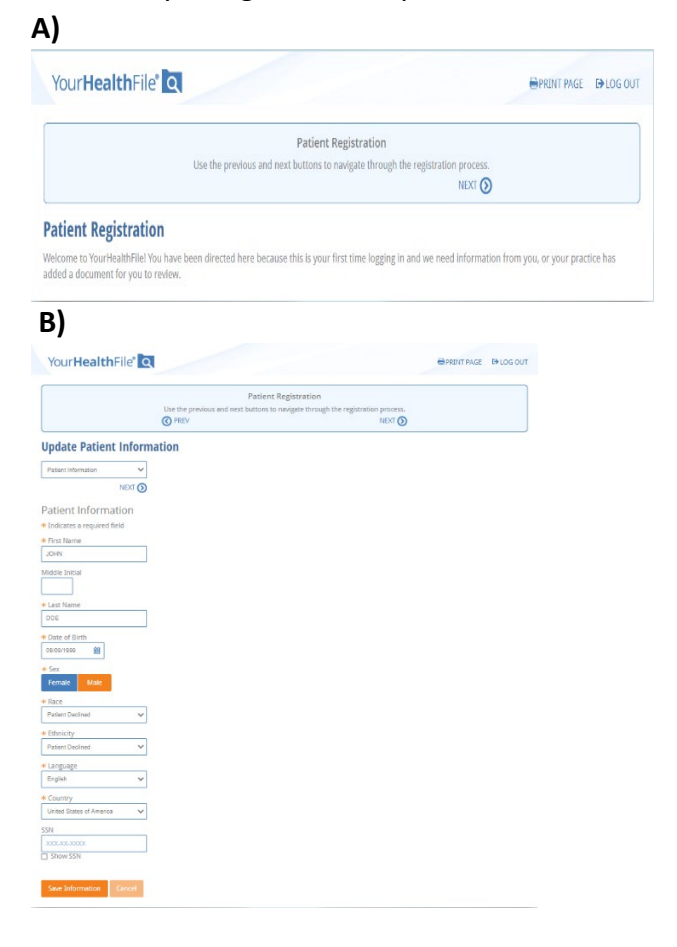

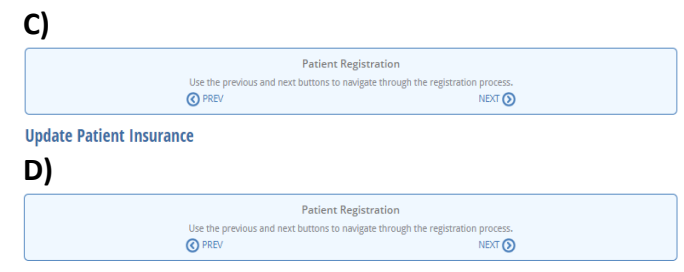

**Release of Information** 

## **6. Lastly, sign to complete the registration process!**

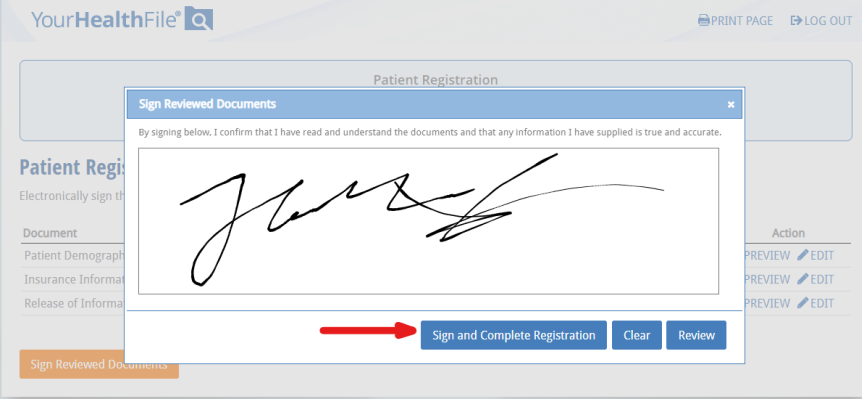

**7.** Congratulations! You have reached the main hub for your patient health file!

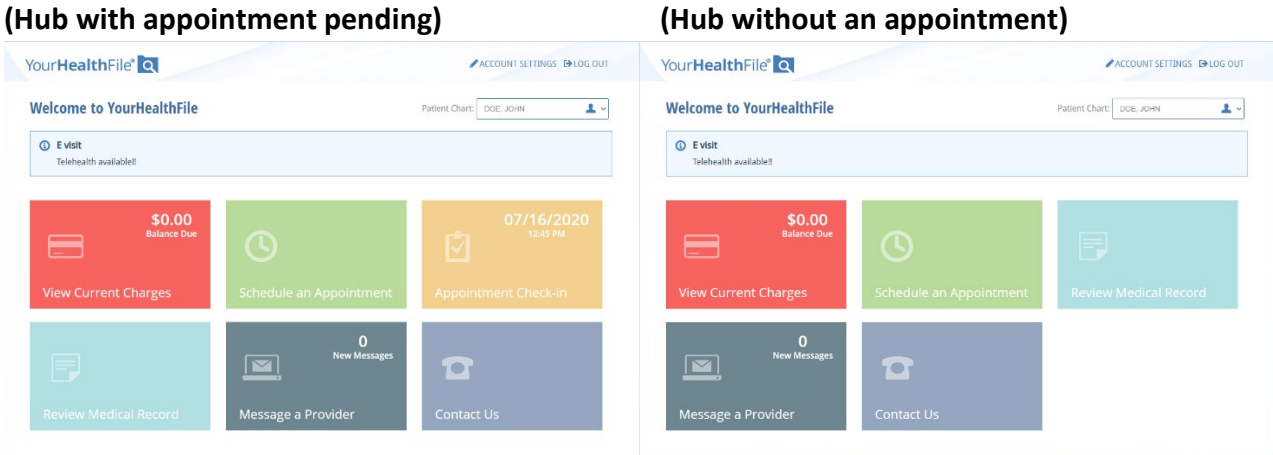